#### **「敦とんあるこ」初期設定手順**

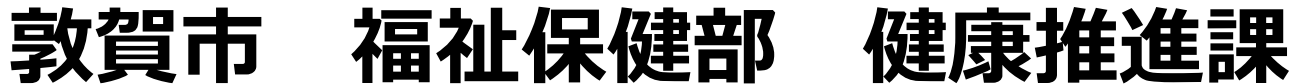

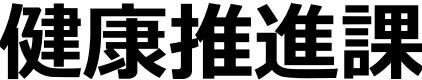

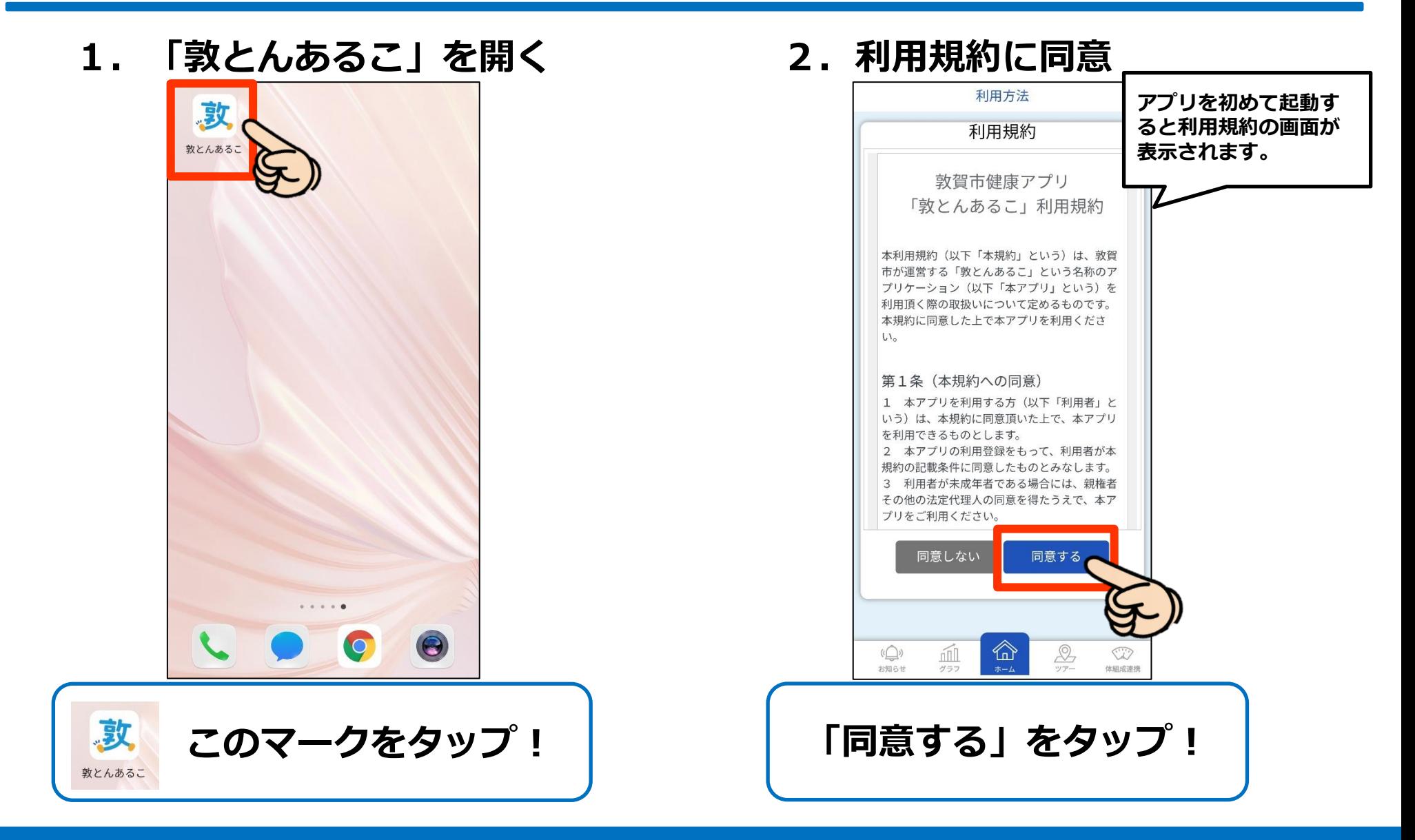

#### **3.注意事項やアプリの使い方の説明**

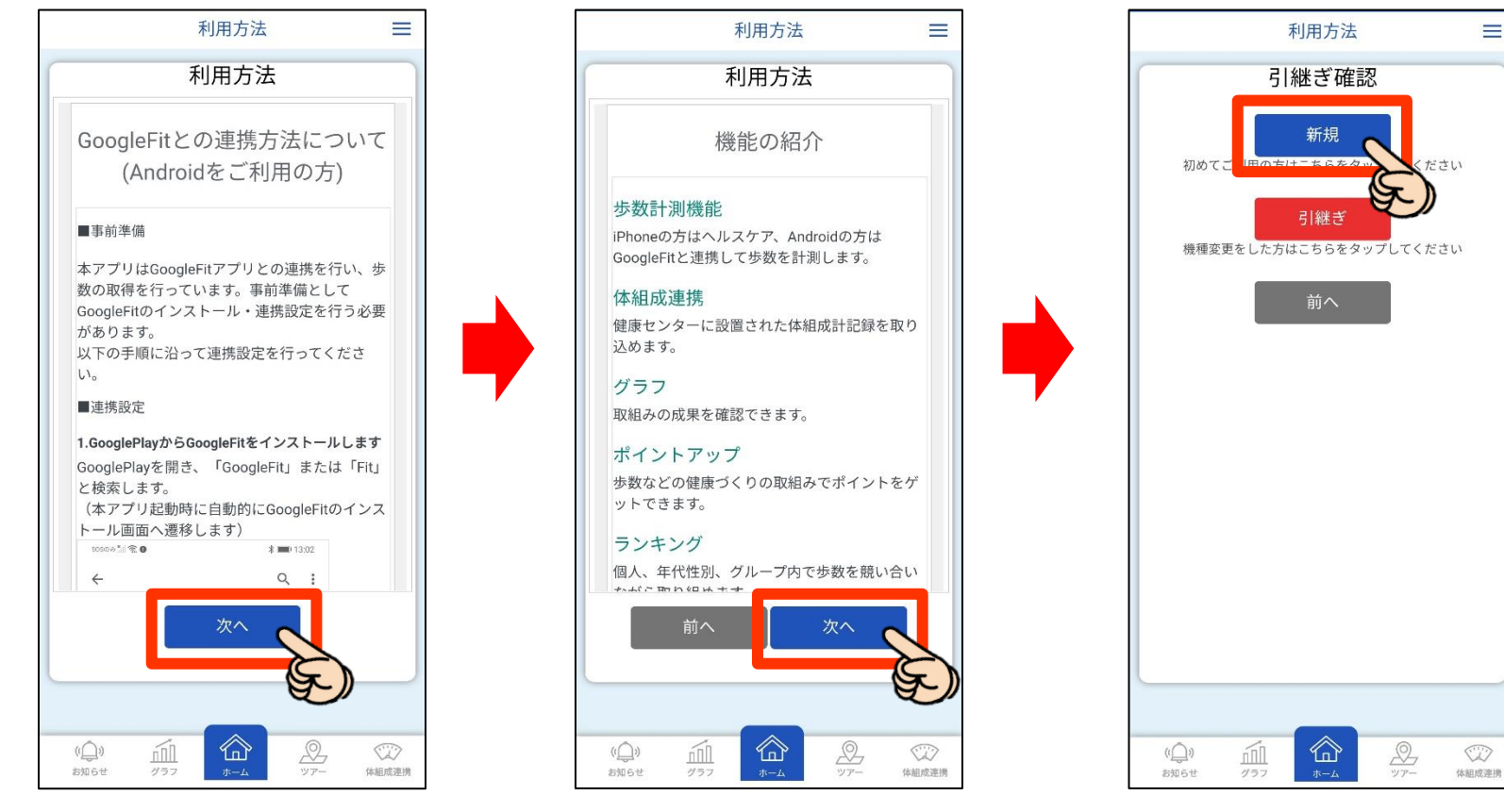

**「次へ」をタップして読み進めていこう! 「新規」をタップ!**

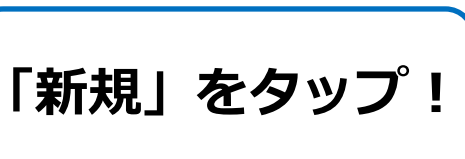

 $\equiv$ 

#### **4.GoogleFit/ヘルスケアとの連携設定**

#### **Android端末の方 iOS端末の方**

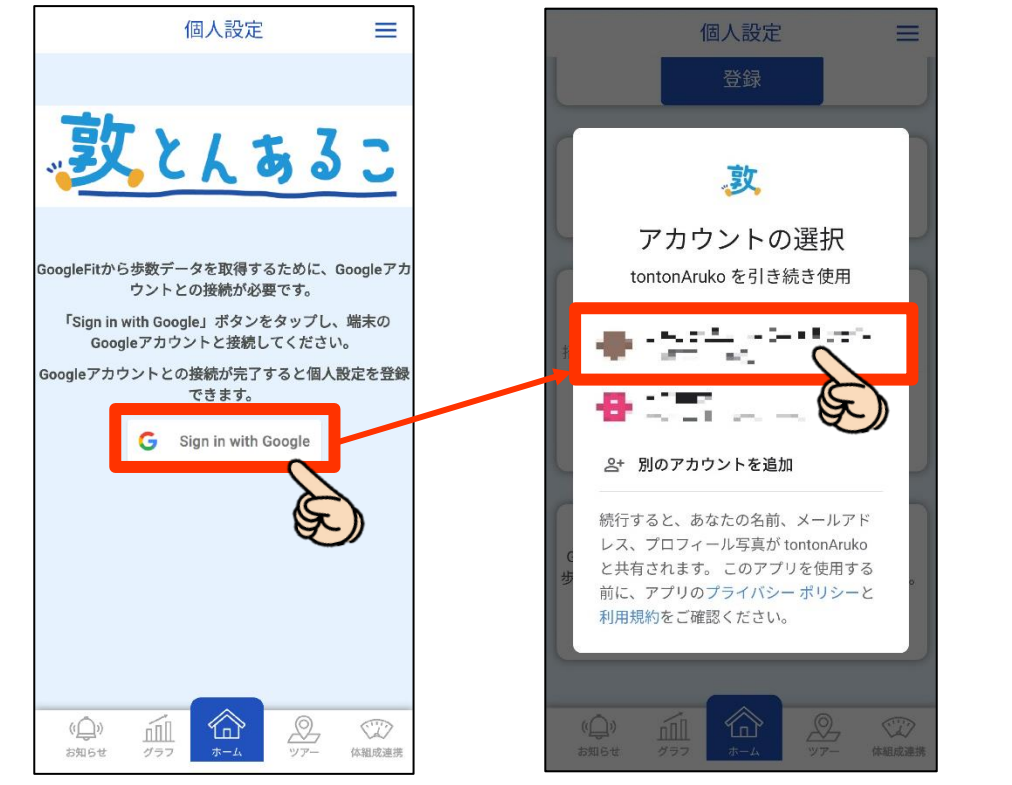

![](_page_3_Figure_5.jpeg)

**アカウントをタップ! 「身長・体重・歩数」にチェック! 「許可」をタップ!**

**4.GoogleFit/ヘルスケアとの連携設定**

#### **Android端末の方のみ → 全部にチェック!**

![](_page_4_Picture_3.jpeg)

**全て「許可」または「実行」をタップ!(許可しないと歩数が取得できません!)**

#### **5.基本情報を設定しよう!(個人設定)**

![](_page_5_Picture_82.jpeg)

![](_page_5_Picture_3.jpeg)

#### **5.基本情報を設定しよう!(招待)**

![](_page_6_Figure_2.jpeg)

**招待コードは1度しか入力できません。**

**6.設定完了!**

![](_page_7_Figure_2.jpeg)